## **Le cloud sur smartphone ou tablette**

Assurez-vous tout d'abord que votre navigateur est bien à jour.

Il vous faut ensuite télécharger l'application "Nextcloud" : [Ici pour les Android](https://play.google.com/store/apps/details?id=com.nextcloud.client&hl=fr) et [là pour les Iphones et](https://apps.apple.com/fr/app/nextcloud/id1125420102) [Ipads](https://apps.apple.com/fr/app/nextcloud/id1125420102).

 $\pmb{\times}$ 

Ouvrez l'application.

Cliquer sur **Se connecter**.

Il faut renseigner l'adresse du serveur : **cloud1.zourit.net**

From: <https://doc.zourit.net/>- **Doc, doc Zourit ?**

Permanent link: **[https://doc.zourit.net/doku.php?id=outils:cloud:smartphone\\_client&rev=1585836002](https://doc.zourit.net/doku.php?id=outils:cloud:smartphone_client&rev=1585836002)**

Last update: **2020/04/02 16:00**

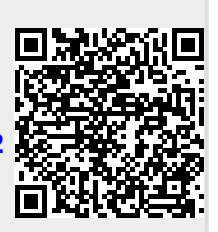

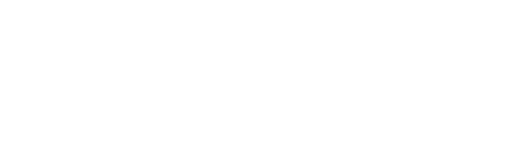